- 1. Go to [\[https://app.ithenticate.com/en\\_us/login/cityuhk\]](https://app.ithenticate.com/en_us/login/cityuhk).
- 2. The below screen about Shibboleth Authentication Request would be shown, this may take up to 20 seconds.

## **Shibboleth Authentication Request**

You are automatically being redirected to the authentication service. If the browser appears to be hung up after 15-20 seconds, try reloading the page before contacting the technical support staff in charge of the authenti

Redirecting...

3. Log in by using your own EID and AD password, then click button "Login". The AD password is the same as one for CityU email service.

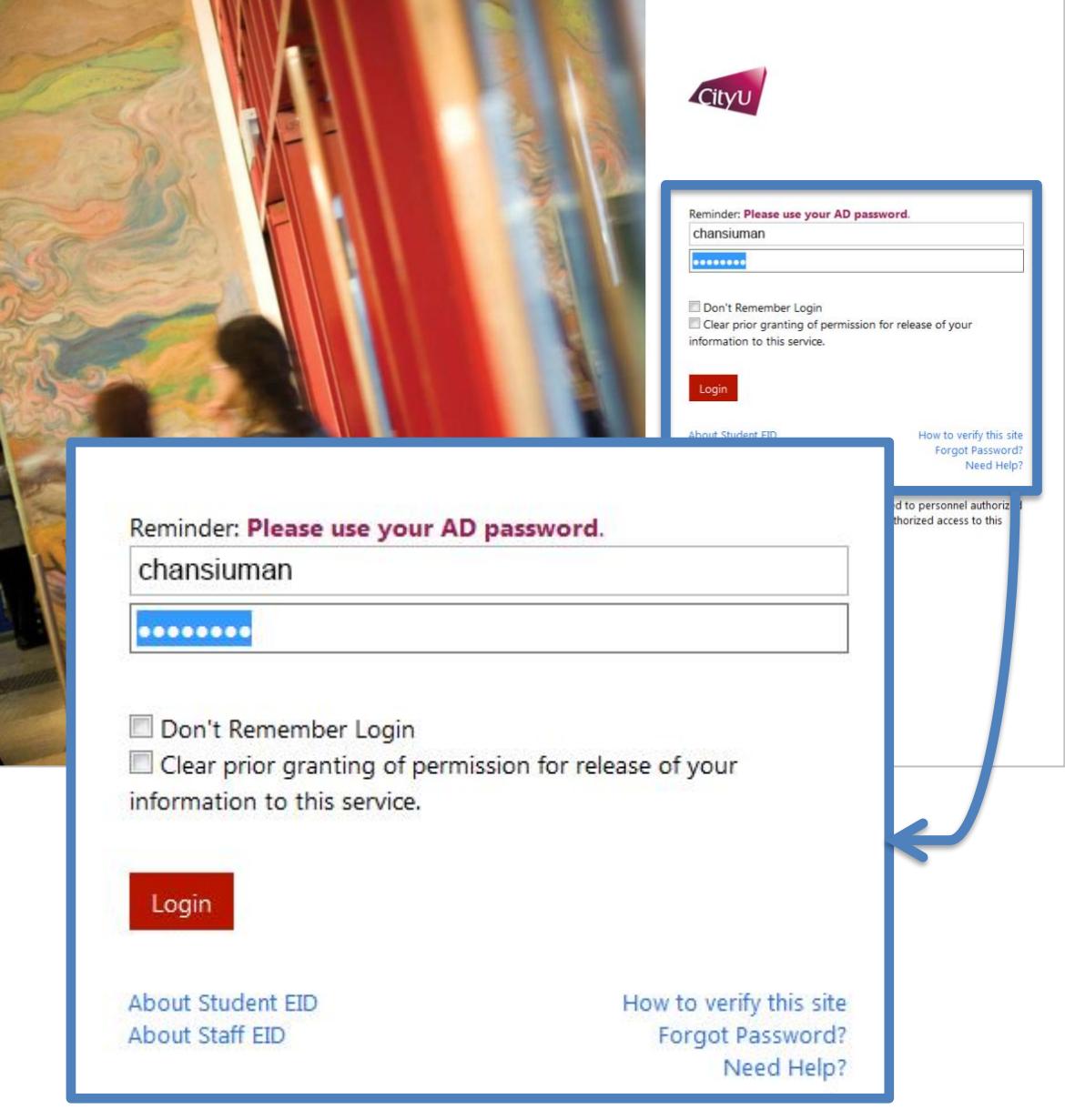

4. Personal information may be shown as below screen. Please check the correctness of the information. We recommend you select the second option "Ask me again if information to be provided to this service changes" and then click button "Accept".

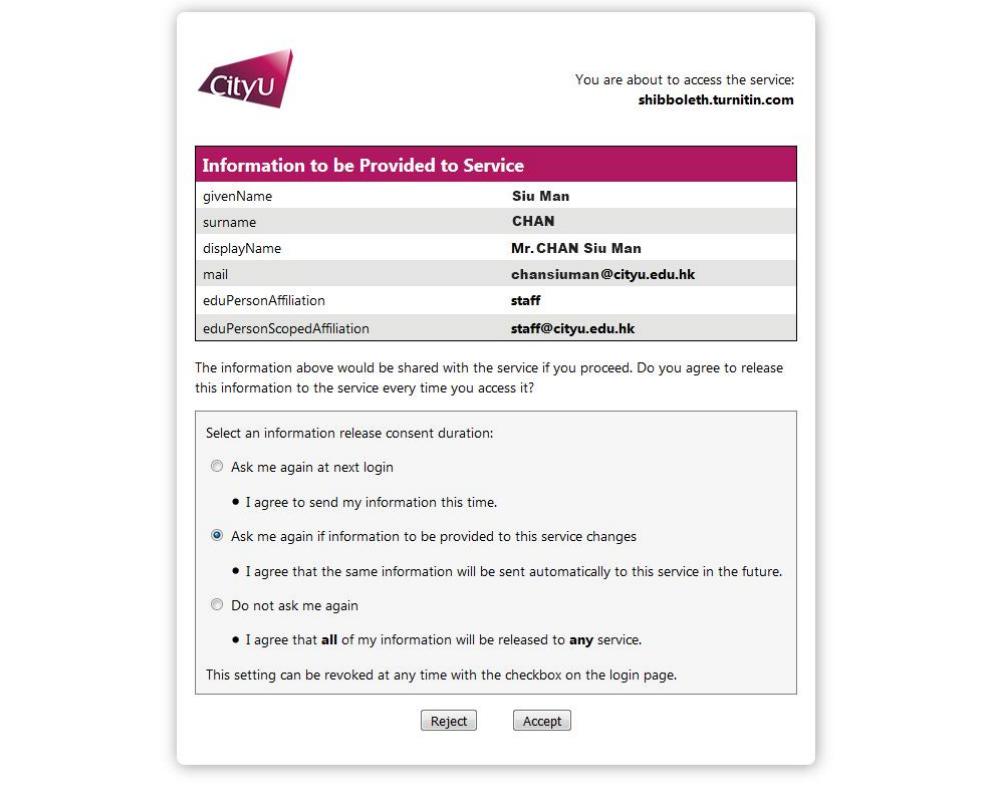

5. Please read the terms and conditions. Select "I agree to these Terms" and then click button "SUBMIT".

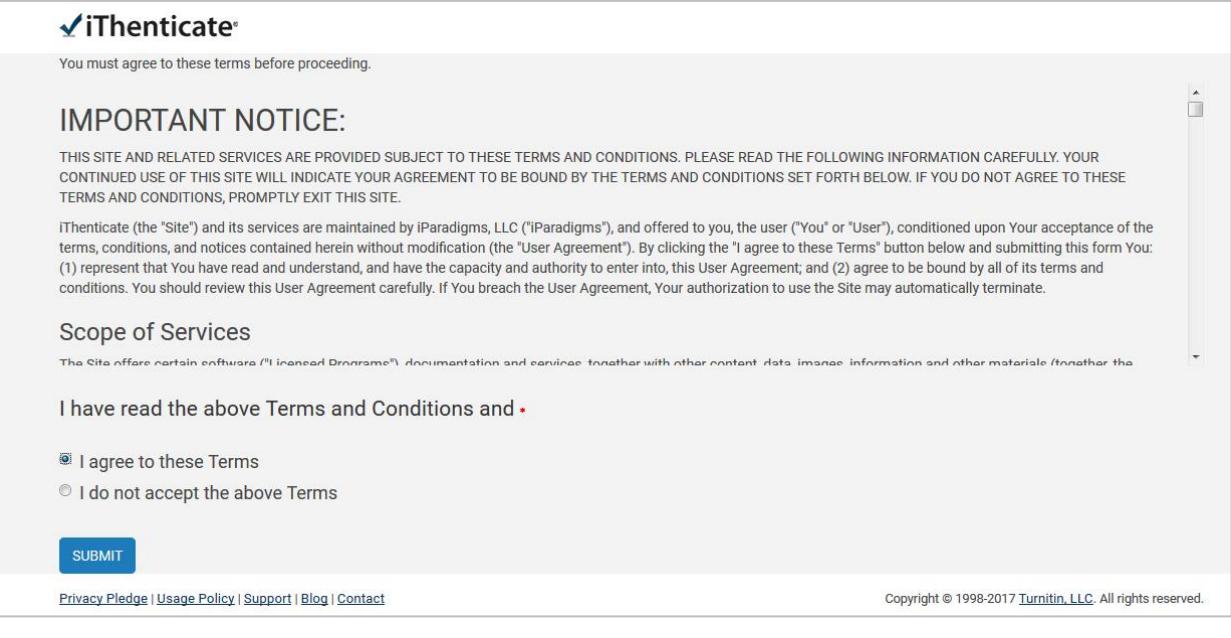

6. "My Documents" page for iThenticate would be shown as below.

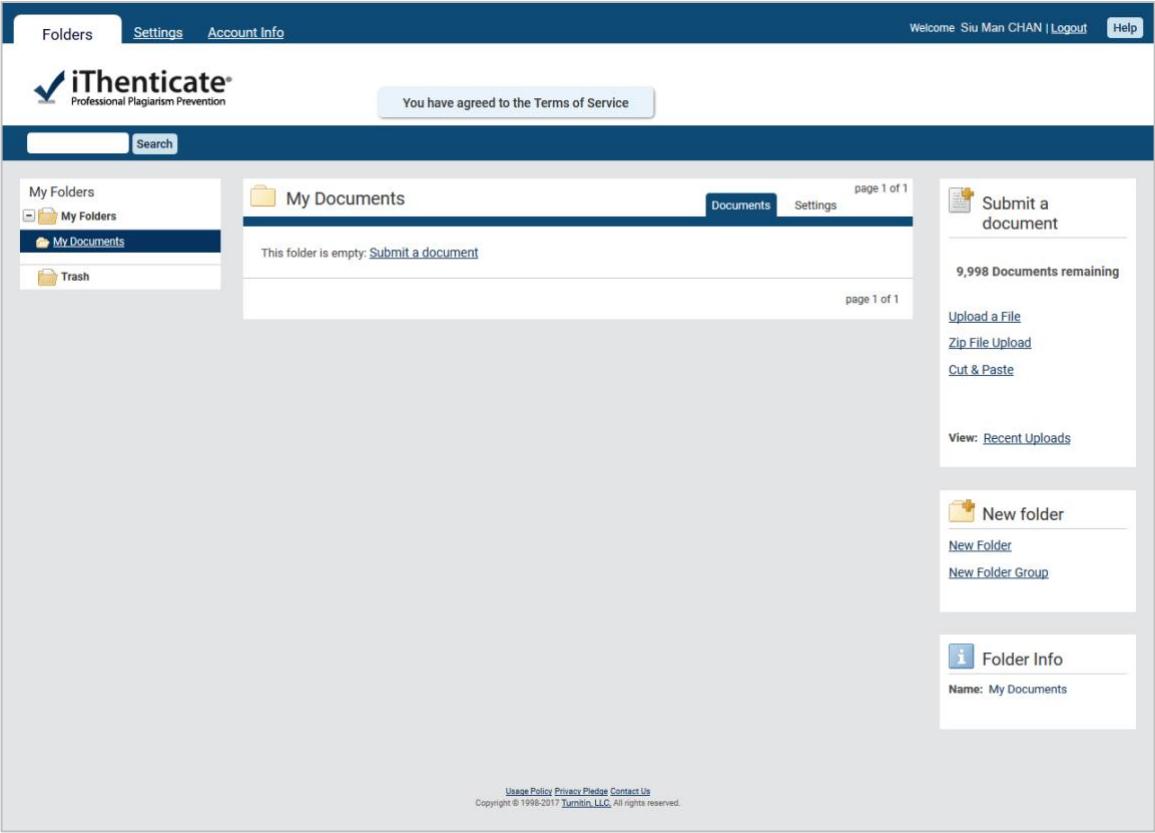

- 7. Consult instructions at below links.
	- iThenticate Quick Start Guide <https://help.turnitin.com/ithenticate/ithenticate-user/ithenticate-user.htm>
	- Create a new folder [https://help.turnitin.com/ithenticate/ithenticate-user/folders/create-a-new](https://help.turnitin.com/ithenticate/ithenticate-user/folders/create-a-new-folder.htm)[folder.htm](https://help.turnitin.com/ithenticate/ithenticate-user/folders/create-a-new-folder.htm)
	- Upload your document <https://help.turnitin.com/ithenticate/ithenticate-user/documents/uploading.htm>
	- Manage your document [https://help.turnitin.com/ithenticate/ithenticate-user/documents/managing-your](https://help.turnitin.com/ithenticate/ithenticate-user/documents/managing-your-documents.htm)[documents.htm](https://help.turnitin.com/ithenticate/ithenticate-user/documents/managing-your-documents.htm)
	- Access the Similarity Report [https://help.turnitin.com/ithenticate/ithenticate-user/the-similarity](https://help.turnitin.com/ithenticate/ithenticate-user/the-similarity-report/accessing-the-similarity-report.htm)[report/accessing-the-similarity-report.htm](https://help.turnitin.com/ithenticate/ithenticate-user/the-similarity-report/accessing-the-similarity-report.htm)
	- Similarity Report the Document Viewer [https://help.turnitin.com/ithenticate/ithenticate-user/the-similarity-report/the](https://help.turnitin.com/ithenticate/ithenticate-user/the-similarity-report/the-document-viewer.htm)[document-viewer.htm](https://help.turnitin.com/ithenticate/ithenticate-user/the-similarity-report/the-document-viewer.htm)